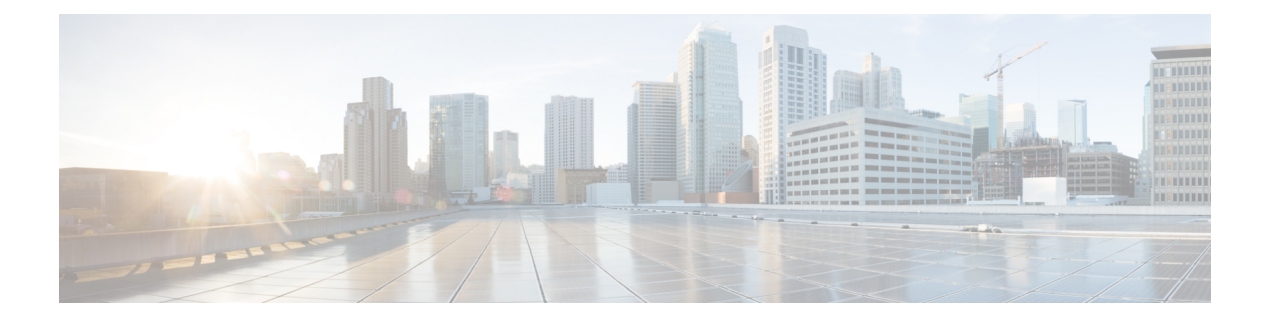

# 思科成功网络和遥测数据

本章介绍思科成功网络以及如何在 ASA 上启用它。它还列出了发送到安全服务引擎 (SSE) 云的遥测 数据点。

- [关于思科成功网络](#page-0-0), 第1页
- [启用或禁用思科成功网络](#page-1-0), 第2页
- 查看 ASA [遥测数据](#page-2-0), 第3页
- [思科成功网络](#page-2-1) 遥测数据, 第3页
- [调试遥测数据](#page-8-0), 第9页

# <span id="page-0-0"></span>关于思科成功网络

思科成功网络是用户启用的云服务,可与安全服务交换 (SSE) 云建立安全连接, 以流式传输ASA使 用信息和统计信息。数据流遥测提供一种机制,能以结构化的格式 (JSON) 将 ASA 使用情况和其他 详细信息传输至远程管理站,从而获得以下优势:

- 通知您适用于您产品的更多技术支持服务和监控。
- 帮助思科改善产品。

默认情况下, 在托管 ASA 设备的 Firepower 9300/4100 平台上启用思科成功网络(在刀片级别)。但 是,要传输遥测数据,必须在机箱级别启用 FXOS 上的配置(请参阅《思科 Firepower [4100/9300](https://www.cisco.com/c/en/us/td/docs/security/firepower/fxos/fxos271/cli-guide/b_CLI_ConfigGuide_FXOS_271.html) FXOS CLI [配置指南》\)](https://www.cisco.com/c/en/us/td/docs/security/firepower/fxos/fxos271/cli-guide/b_CLI_ConfigGuide_FXOS_271.html)或在机箱管理器上启用思科成功网络(请参阅思科 Firepower [4100/9300](https://www.cisco.com/c/en/us/td/docs/security/firepower/fxos/fxos271/web-guide/b_GUI_FXOS_ConfigGuide_271/license_management.html) [FXOS](https://www.cisco.com/c/en/us/td/docs/security/firepower/fxos/fxos271/web-guide/b_GUI_FXOS_ConfigGuide_271/license_management.html))Firepower 机箱管理器配置指南)ASA 允许您在任何时间点禁用遥测服务。

在ASA设备上收集的遥测数据包括CPU、内存、磁盘或带宽,以及许可证使用情况、已配置的功能 列表、集群/故障切换信息等。请参见[思科成功网络](#page-2-1) - 遥测数据, 第3页。

### 支持的平台和所需的配置

- 运行 ASA 版本 9.13.1或更高版本的 FP9300/4100平台支持。
- 需要 FXOS 2.7.1 或更高版本才能与云连接。
- FXOS 上的 SSE 连接器必须连接到 SSE 云。通过在智能许可后端启用和注册智能许可证来建立 此连接。FXOS 上的 SSE 连接器通过注册智能许可证自动注册到 SSE 云。
- 必须在机箱管理器上启用思科成功网络配置。
- 必须在 ASA 上启用遥测配置。

### **ASA** 遥测数据如何到达 **SSE** 云

默认情况下, ASA 9.13(1) 中的 Firepower 9300/4100 平台支持思科成功网络。FXOS 服务管理器每天 会向在 Firepower 平台上运行的 ASA 应用程序发送遥测请求。ASA引擎根据配置和连接状态,以独 立模式或群集模式将遥测数据发送到FXOS。也就是说,如果在 ASA 中启用了遥测支持,并且连接 了 SSE 连接器状态,则遥测线程会从各种来源(例如,系统或平台或设备 API、许可证 API、CPU AP、内存 API、磁盘 API、Smart Call Home API)获取所需信息 Call Home 功能 API 等。但是, 如 果在 ASA 中禁用遥测支持或 SSE 连接器状态断开,ASA 会向 FXOS (appAgent) 发送指示遥测配置 状态的回复,并且不发送任何遥测数据。

FXOS 上仅运行一个 SSE 连接器实例。当它向 SSE 云注册时, 它被视为一台设备, SSE 基础设施会 为 FXOS 分配一个设备 ID。通过 SSE 连接器发送的任何遥测报告都归入同一设备 ID 下。因此, FXOS 将来自每个 ASA 的遥测报告汇聚为一个报告。其他内容(例如智能许可证帐户信息)会添加 到报告中。然后,FXOS 将最终报告发送到 SSE 云。遥测数据保存在 SSE 数据交换 (DEX) 中,可供 思科 IT 团队使用。

### <span id="page-1-0"></span>启用或禁用思科成功网络

开始之前

- 在 FXOS 上启用并注册智能许可证。
- 在机箱级别启用 FXOS 上的遥测支持(请参阅《思科 Firepower [4100/9300](https://www.cisco.com/c/en/us/td/docs/security/firepower/fxos/fxos271/cli-guide/b_CLI_ConfigGuide_FXOS_271.html) FXOS CLI 配置指 [南》](https://www.cisco.com/c/en/us/td/docs/security/firepower/fxos/fxos271/cli-guide/b_CLI_ConfigGuide_FXOS_271.html))或在机箱管理器上启用思科成功网络(请参阅《思科 Firepower 4100/9300 FXOS Firepower [机箱管理器配置指南》](https://www.cisco.com/c/en/us/td/docs/security/firepower/fxos/fxos271/web-guide/b_GUI_FXOS_ConfigGuide_271/license_management.html))。

#### 过程

要在 ASA 上启用遥测服务,请在全局配置模式下输入以下命令。使用命令的否定形式禁用遥测服 务:

#### [**no**] **service telemetry**

示例:

```
ciscoasa(config)# service telemetry
ciscoasa(config)# no service telemetry
```
下一步做什么

- 您可以查看遥测配置和活动日志或[遥测数据](#page-2-0)。请参阅 查看 ASA 遥测数据 , 第 3 页
- 要查看遥测数据和数据字段的示例,请参阅 [思科成功网络](#page-2-1) 遥测数据, 第 3 页

### <span id="page-2-0"></span>查看 **ASA** 遥测数据

开始之前

• 在 ASA 上启用遥测服务。请参阅 [启用或禁用思科成功网络](#page-1-0), 第 2 页

过程

要在网络的 ASA 设备上查看遥测数据,请在特权 EXEC 模式下输入以下命令:

**show telemetry** [**history | last-report | sample**]

示例:

ciscoasa# show telemetry history 17:38:24 PDT Apr 30 2019: Telemetry support on the blade: enabled 17:38:03 PDT Apr 30 2019: Telemetry support on the blade: disabled 11:49:47 PDT Apr 29 2019: msgId 3. Telemetry support on the chassis: disabled 11:48:47 PDT Apr 29 2019: msgId 2. Telemetry request from the chassis received. SSE connector status: enabled. Telemetry config on the blade: enabled. Telemetry data Sent 11:47:47 PDT Apr 29 2019: msgId 1. Telemetry request from the chassis received. SSE connector status: enabled. Telemetry config on the blade: enabled. Telemetry data Sent.

使用 **history** 查看与遥测配置和活动相关的过去 100 个事件;**last-report** 来查看以 JSON 格式发送到 FXOS 的最新遥测数据, 和 sample 来查看以 JSON 格式即时生成的遥测数据。

## <span id="page-2-1"></span>思科成功网络 **-** 遥测数据

默认情况下,Firepower 9300/4100 平台支持思科成功网络。FXOS 服务管理器每天会向在 Firepower 平台上运行的ASA引擎发送遥测请求。ASA引擎在收到请求时,根据连接状态,以独立模式或群集 模式将遥测数据发送到FXOS。下表提供有关遥测数据点、其说明和样本值的信息。

#### 表 **1:** 设备信息

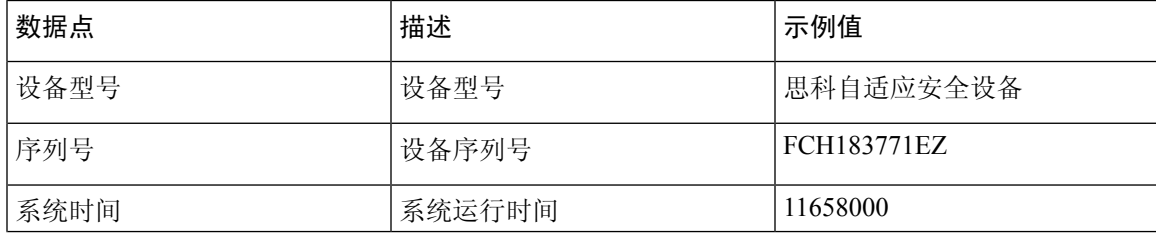

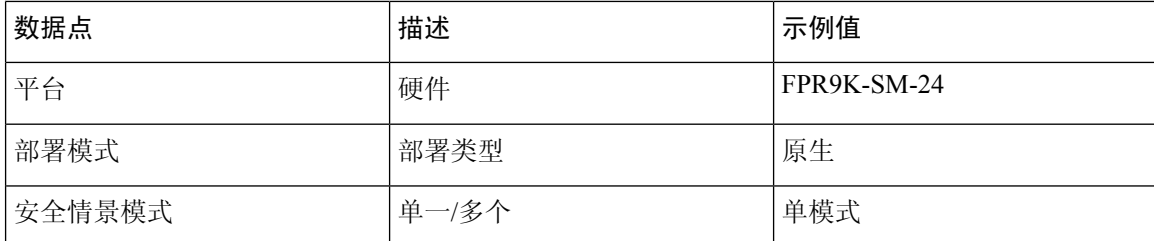

#### 表 **2:** 版本信息

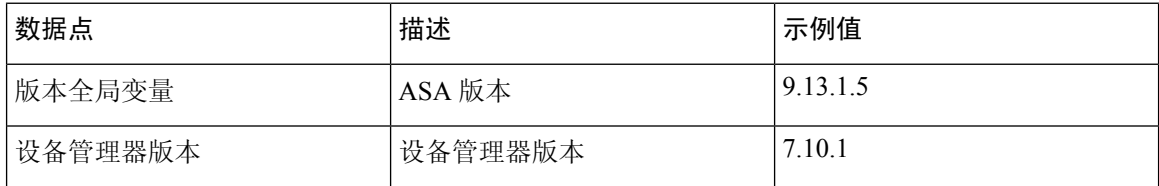

#### 表 **3:** 许可证信息

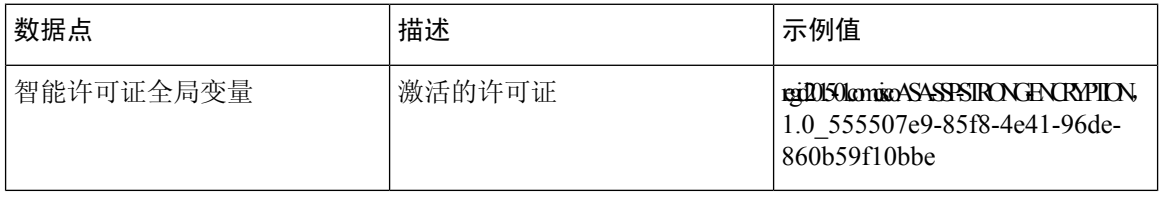

#### 表 **4:** 平台信息

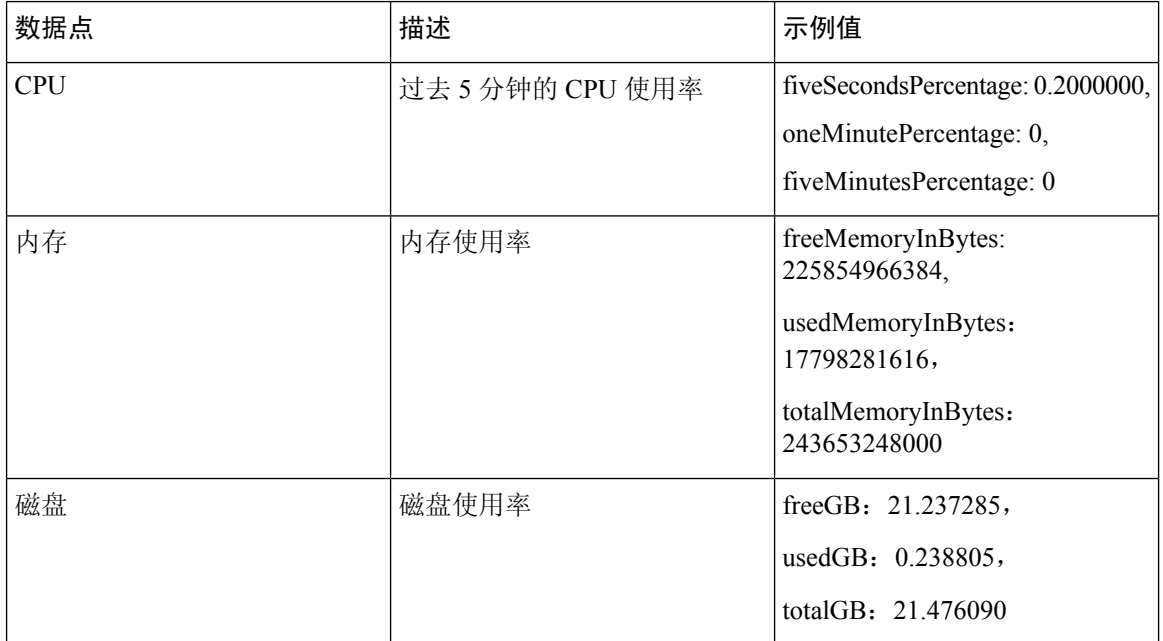

٦

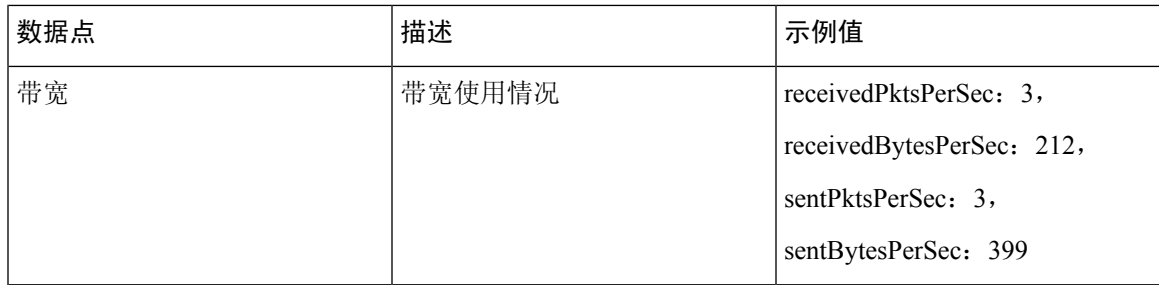

#### 表 **5:** 功能信息

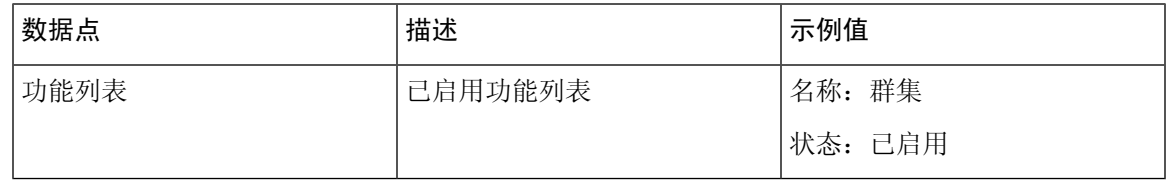

#### 表 **6:** 群集信息

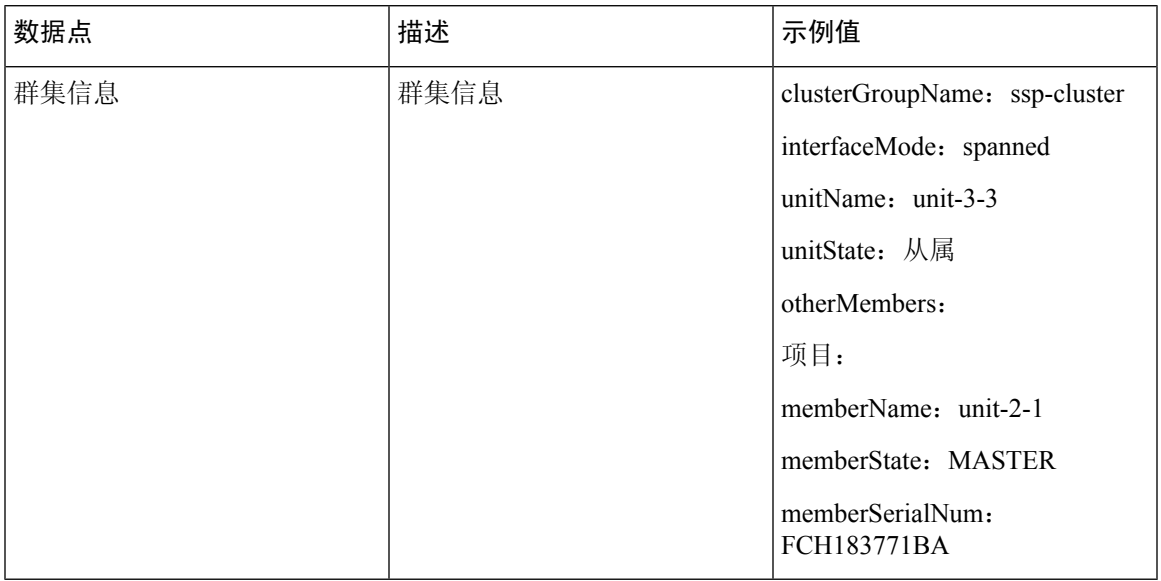

#### 表 **7:** 故障切换信息

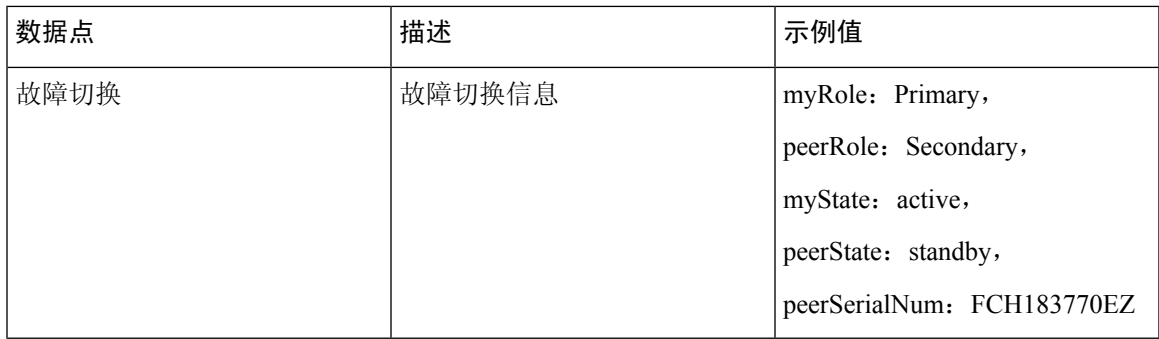

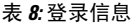

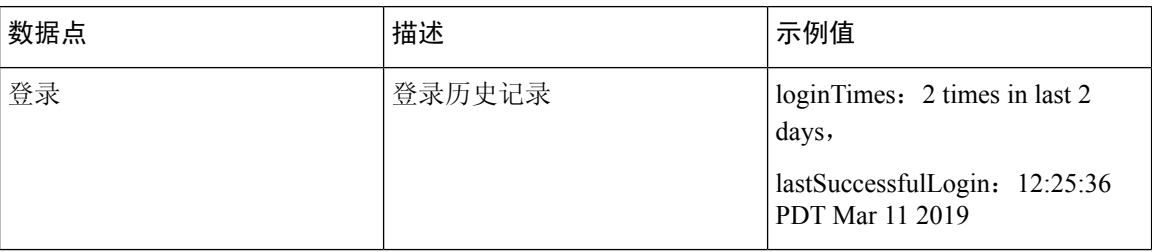

#### **ASA** 遥测数据样本

以下是从 ASA 以 JSON 格式发送的遥测数据示例。当服务管理器收到此输入时,它会聚合来自所有 ASA 的数据,并在发送到 SSE 连接器之前添加必要的报头/字段。信头/字段包括"version"、 "metadata"、"payload"、"recordedAt"、"recordType"、" recordVersion"和 ASA 遥测数 据, "smartLicenseProductInstanceIdentifier"、"smartLicenseVirtualAccountName"等。

```
{
 "version": "1.0",
 "metadata": {
   "topic": "ASA.telemetry",
   "contentType": "application/json"
 },
 "payload": {
   "recordType": "CST_ASA",
   "recordVersion": "1.0",
   "recordedAt": 1557363423705,
   "SSP": {
     "SSPdeviceInfo": {
       "deviceModel": "Cisco Firepower FP9300 Security Appliance",
        "serialNumber": "JMX2235L01J",
       "smartLicenseProductInstanceIdentifier": "f85a5bb0-xxxx-xxxx-xxxx-xxxxxxxxx",
       "smartLicenseVirtualAccountName": "SSP-general",
        "systemUptime": 198599,
        "udiProductIdentifier": "FPR-C9300-AC"
     },
      "versions": {
       "items": [
         {
           "type": "package version",
           "version": "92.7(1.342g)"
         }
       ]
     }
    },
    "asaDevices": {
     "items": [
       {
    "deviceInfo": {
       "deviceModel": "Cisco Adaptive Security Appliance",
        "serialNumber": "AANNNXXX",
        "systemUptime": 285,
        "udiProductIdentifier": "FPR9K-SM-36",
       "deploymentType": "Native",
       "securityContextMode": "Single"
    },
    "versions": {
        "items": [
           {
                "type": "asa_version",
```

```
"version": "201.4(1)82"
            },
            {
                "type": "device_mgr_version",
                "version": "7.12(1)44"
            }
        ]
    },
    "licenseActivated": {
        "items": [
            {
                "type": "Strong encryption",
                "tag":
"regid.2015-01.com.cisco.ASA-SSP-STRONG-ENCRYPTION,1.0_xxxxxxx-xxxx-xxxx-96de-860b59f10bbe",
                "count": 1
            },
            {
                "type": "Carrier",
                "tag":
"regid.2015-01.com.cisco.ASA-SSP-MOBILE-SP,1.0_xxxxxxxxx-xxxx-xxxx-xxxx-xxxxxxxx",
                "count": 1
            }
        ]
    },
    "CPUUsage": {
        "fiveSecondsPercentage": 0,
        "oneMinutePercentage": 0,
        "fiveMinutesPercentage": 0
    },
    "memoryUsage": {
        "freeMemoryInBytes": 99545662064,
        "usedMemoryInBytes": 20545378704,
        "totalMemoryInBytes": 120091040768
    },
    "diskUsage": {
        "freeGB": 21.237027,
        "usedGB": 0.239063,
        "totalGB": 21.476090
    },
    "bandwidthUsage": {
        "receivedPktsPerSec": 3,
        "receivedBytesPerSec": 268,
        "transmittedPktsPerSec": 4,
        "transmittedBytesPerSec": 461
    },
    "featureStatus": {
        "items": [
            {
                "name": "call-home",
                "status": "enabled"
            },
            {
                "name": "cluster",
                "status": "enabled"
            },
            {
                "name": "firewall user authentication",
                "status": "enabled"
            },
            {
                "name": "inspection-dns",
                "status": "enabled"
            },
```
{

```
"name": "inspection-esmtp",
    "status": "enabled"
},
{
    "name": "inspection-ftp",
    "status": "enabled"
},
{
    "name": "inspection-netbios",
    "status": "enabled"
},
{
    "name": "inspection-rsh",
    "status": "enabled"
},
{
    "name": "inspection-sip",
    "status": "enabled"
},
{
    "name": "inspection-sqlnet",
    "status": "enabled"
},
{
    "name": "inspection-sunrpc",
    "status": "enabled"
},
{
    "name": "inspection-tftp",
    "status": "enabled"
},
{
    "name": "inspection-xdmcp",
    "status": "enabled"
},
{
    "name": "logging-console",
    "status": "informational"
},
{
    "name": "management-mode",
    "status": "normal"
},
{
    "name": "sctp-engine",
    "status": "enabled"
},
{
    "name": "threat detection basic threat",
    "status": "enabled"
},
{
    "name": "threat detection_stat_access_list",
    "status": "enabled"
},
{
    "name": "webvpn-activex-relay",
    "status": "enabled"
},
{
    "name": "webvpn-dtls",
    "status": "enabled"
}
```

```
]
},
"clusterInfo": {
    "clusterGroupName": "ssp-cluster",
   "interfaceMode": "spanned",
    "unitName": "unit-3-3",
    "unitState": "SLAVE",
    "otherMembers": {
        "items": [
            {
                "memberName": "unit-2-1",
                "memberState": "MASTER",
                "memberSerialNum": "FCH183771BA"
            },
            {
                "memberName": "unit-2-3",
                "memberState": "SLAVE",
                "memberSerialNum": "FLM1949C6JR"
            },
            {
                "memberName": "unit-2-2",
                "memberState": "SLAVE",
                "memberSerialNum": "xxxxxxxx"
            },
            {
                "memberName": "unit-3-2",
                "memberState": "SLAVE",
                "memberSerialNum": "xxxxxxxx"
            },
            {
                "memberName": "unit-3-1",
                "memberState": "SLAVE",
                "memberSerialNum": "xxxxxxxx"
            }
       ]
   }
},
"loginHistory": {
    "loginTimes": "1 times in last 1 days",
    "lastSuccessfulLogin": "12:25:36 PDT Mar 11 2019"
}
```
## <span id="page-8-0"></span>调试遥测数据

开始之前

• 在 ASA 上启用遥测服务。请参阅 [启用或禁用思科成功网络](#page-1-0), 第 2 页

#### 过程

}

步骤 **1** 要查看与遥测相关的调试消息,请在特权 EXEC 模式下使用以下命令启用调试遥测服务: **debug telemetry***<1-255>*

示例:

```
asa# debug telemetry ?
   <1-255> Specify an optional debug level (default is 1)
```
使用命令的 **no** 形式可禁用调试遥测服务。

步骤 **2** 要查看所选调试级别的调试遥测消息,请使用以下命令:

#### **show debug telemetry**

示例:

```
asa# show debug telemetry
debug telemetry enabled at level 1
```

```
[telemetry_collect_device_info]: telemetry successfully collected device info
[telemetry collect versions]: telemetry successfully collected version info
[telemetry collect licenses]: no smart-lic entitlement in use
[telemetry_collect_cpu]: telemetry successfully collected cpu info
[telemetry collect memory]: telemetry successfully collected mem info
[telemetry collect disk usage]: telemetry successfully collected disk info
[telemetry_collect_bandwidth_usage]: telemetry_successfully_collected_bandwidth_usage_info
[telemetry_collect_enabled_feature_status]: telemetry successfully collected enabled feature
info
[telemetry collect cluster info]: telemetry successfully collected cluster info
[telemetry collect failover info]: ha is not configured
[telemetry_get_user_login_hist]: telemetry successfully collected login history
[telemetry_collect_blocks]: telemetry successfully collected block info
[telemetry_collect_perfmon]: telemetry successfully collected perfmon stats
[telemetry collect resource usage]: telemetry successfully collected res usage
[telemetry collect process cpu usage]: telemetry successfully collected res usage
[telemetry_collect_crashinfo]: telemetry successfully collected crashinfo
[telemetry collect]: the serialized string is generated
[telemetry collect]: successfully allocated mem for serialized string
[telemetry_history_add_record]: telemetry has a new history record: 16:23:29 PDT Oct 22
2019: Telemetry support on the blade: enabled
[telemetry history add record]: telemetry has a new history record: 16:24:01 PDT Oct 22
2019: Telemetry support on the blade: disabled
```